## **BOOSTER COIL SELECTION MODULE**

The Booster Heating Coil Selection Module was designed to allow a specifier/selector to rapidly produce selections correctly and in a table fashion for ease of specifying, submitting and ordering.

The Booster Coil Module is a "Selection Module" and can't RATE coils like other modules. It is a hot water only program and you can't run steam or glycols on this module. Steam can be run individually on the Steam module and Glycols on the Water Coil Module. Selections also can't go beyond 2 row selections. If you have very high air temperature rises or very low water temperatures you may have to use the water selection module as well.

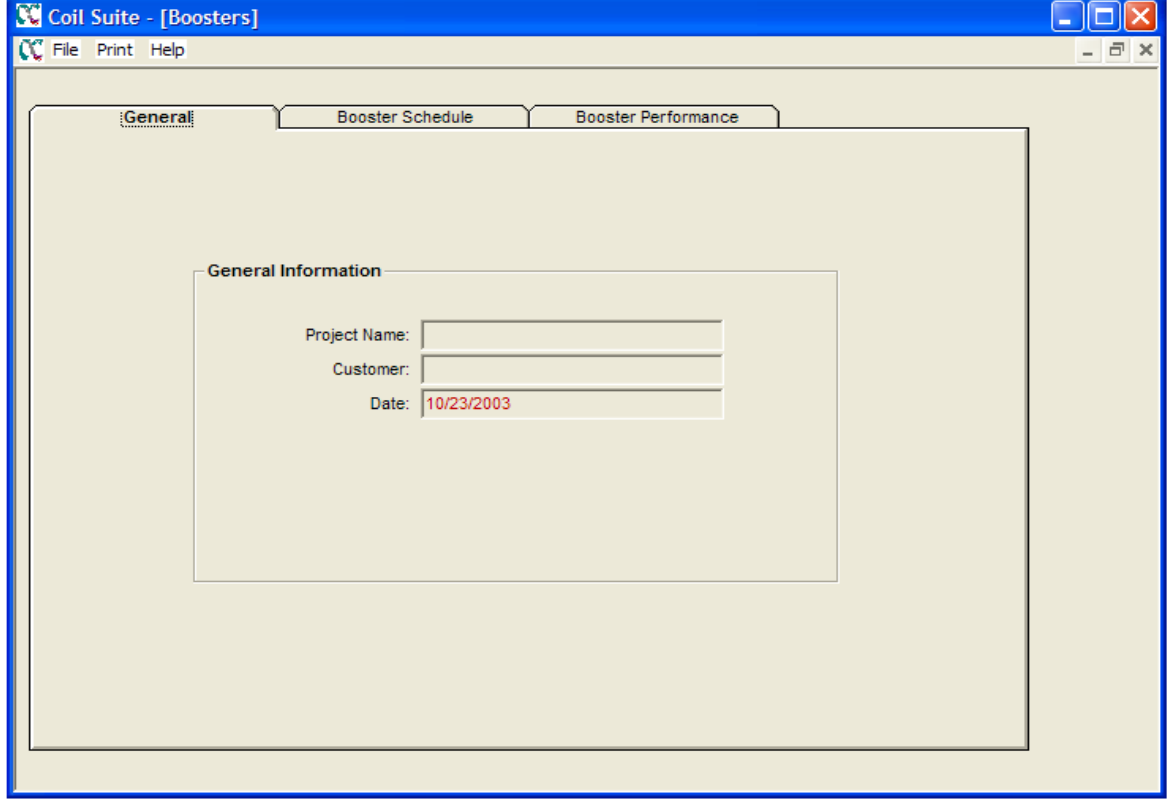

## **GENERAL SCREEN**

Like the other Coil Selection module, the first screen contains **GENERAL** fields for entering your **PROJECT NAME**, **CUSTOMER** and **DATE**, all of which are self-explanatory.

## **BOOSTER SCHEDULE SCREEN**

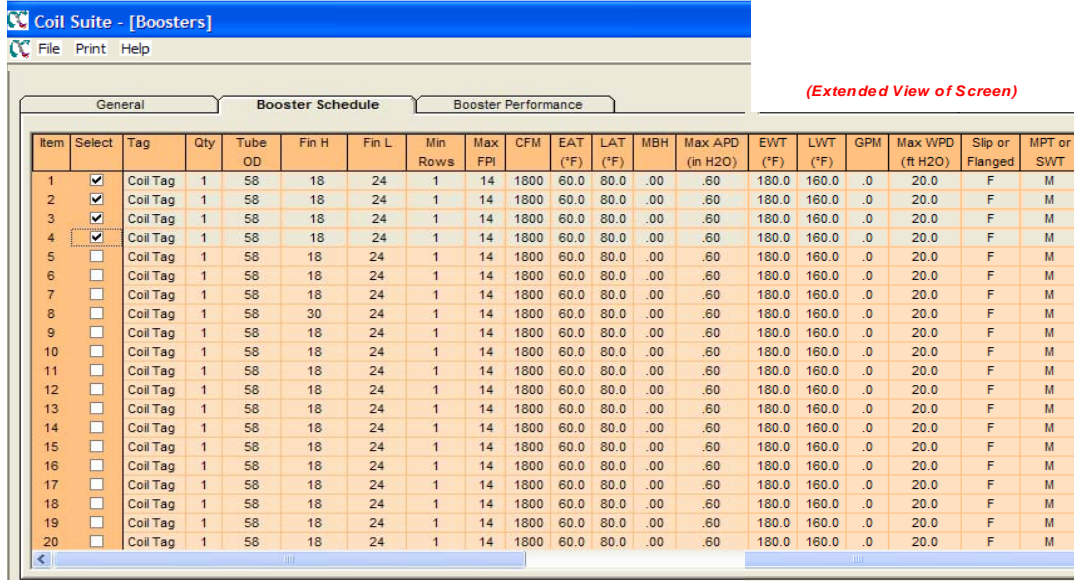

**ITEM:** The Item # is already completed.

**SELECT:** If this box is checkmarked, those coils will be selected. Each time you use this module, the previous job will appear. Just overwrite, then check the new coils to be selected. They will then be the only ones selected.

**TAG**: RH-1, etc…

**QTY**: Up to 99 coils

**TUBE OD**: You can select 5/8" OD [58], 1/2" OD [12] or 3/8" OD [38]. Make sure you select this before entering anything to the right of this column, because drop down boxes are predicated on your tube selection.

**FIN H** and **FIN L**: Boxes will drop down with finned heights that are available with the tube OD you requested. Pick heights that give even number of tubes high to optimize circuiting options. Finned length can be selected down to the inch. Please contact us for coils that are stock size for quick shipments.

**MIN ROWS** and **MAX FPI**: Minimum rows should be 1 if you want any selection from 1 to 2. You can select 2 rows and selections will follow this guideline. Many specifiers would like to place a maximum of fins per inch because of cleaning or resistance parameters. You can select this at 6 to 14 and the selections will be developed based on your restriction.

**CFM**: Airflow refers to the volumetric flow of air across the coil. SCFM stands for Standard Cubic Feet Per Minute and is indicated in this field.

**EAT (°F)** and **LAT (°F)** and **MBH**: Always enter an Entering Air Temperature and either Leaving Air Temperature or MBH. We suggest a Leaving Air Temperature with a Zero in the MBH column, but you can fill in the MBH column and leave the Leaving Air Temperature column with Zero. Do not enter both numbers into these fields since they may not specify the same requirement and may result in incorrect selections.

**MAX APD (in H20)**: Maximum Air Pressure Drop. Entry in this field forces the program to select coils at or below the specified APD.

**EWT (°F)** and **LWT (°F)** and **GPM**: Always enter an Entering Water Temperature and either Leaving Water Temperature or GPM. The GPM is preferred because this figure is based on actual amount to coil. The selection will then let the Leaving Water float as it should. If you specify both or the Leaving Water, the GPM may be slightly different than specified.

**MAX WPD (ft H20)**: Maximum Water Pressure Drop. If selecting via a specification, enter numbers slightly higher than specified for better and more economical selections.

**SLIP** or **FLANGED**: This specifies whether the coil casing is to be flanged or slip and drive type.

**MPT** or **SWT**: This is the connection type, which will be either sweat copper or MPT copper.

## **BOOSTER PERFORMANCE SCREEN**

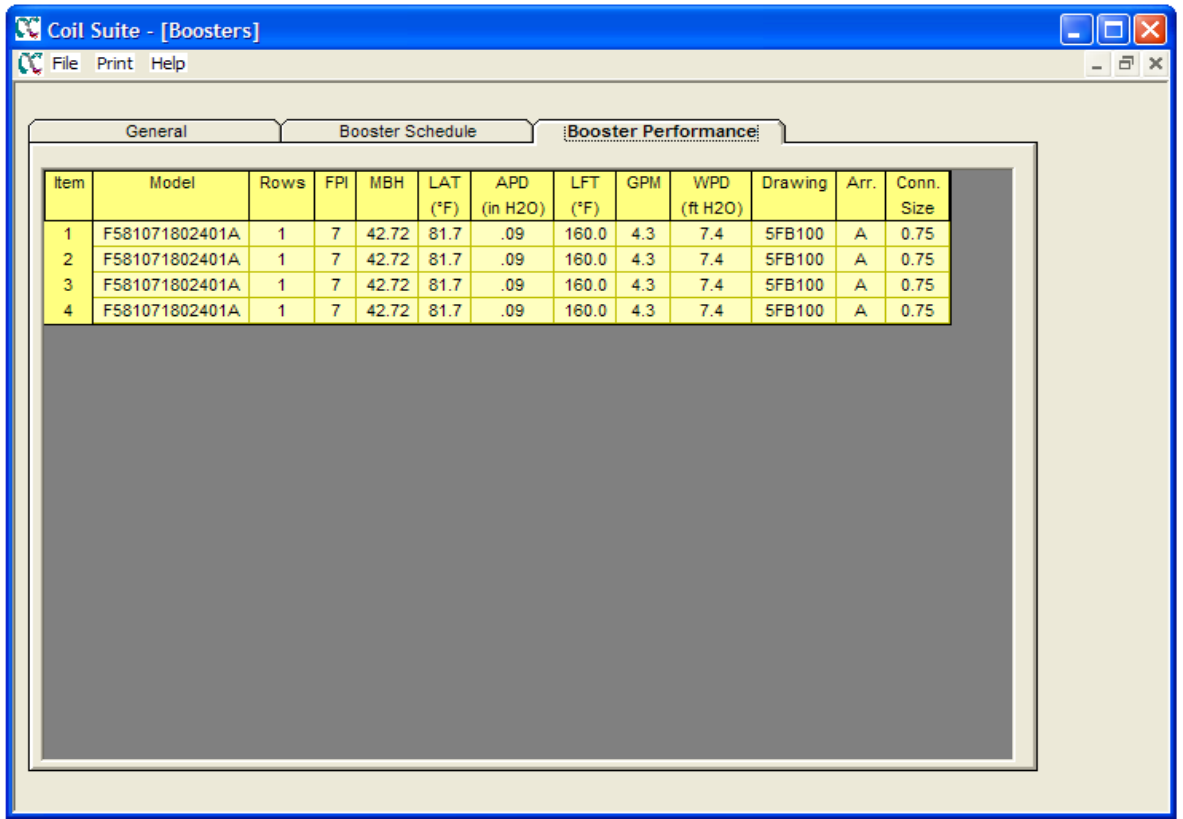

When you click on the **BOOSTER PERFORMANCE TAB**, the selection screen appears. Please review this completely, and if you want to make changes, go back to the Booster Schedule and make appropriate changes to create more desirable selection(s) on any item(s).

To print Booster Selection Screens, Click on Print (upper, middle), and print both the Schedule (input) and the Performance (output) screens. This can become an integral part of your order/submittal or specification.

To print Booster Coil Drawings, Click on Print (upper, middle) and click on Drawings. You will see a list of drawings with checkmarks. Remove checkmarks from the ones you do not want to print. Leave checkmarks only by the ones you do want to print. The printout will state which is the applicable drawing.